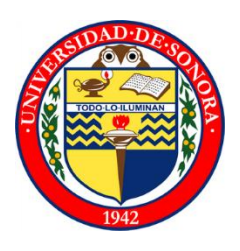

# **Universidad de Sonora**

# División de Ciencias Exactas y Naturales Departamento de Investigación en Física

Ingeniería en Tecnología Electrónica

Tesis

### **"Diseño, implementación y puesta en marcha de un sistema de llenado de envases plásticos"**

Dirigida Por: Dr. Roberto Gómez Fuentes

> Presentada Por: **Alumno:**

**Fernández Gutiérrez David Rene**

### **Universidad de Sonora**

Repositorio Institucional UNISON

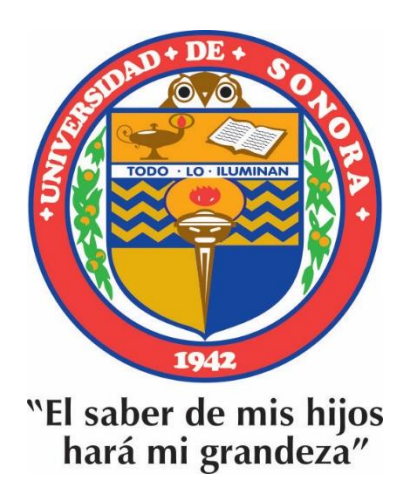

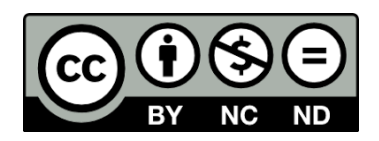

Excepto si se señala otra cosa, la licencia del ítem se describe como openAccess

### Contenido

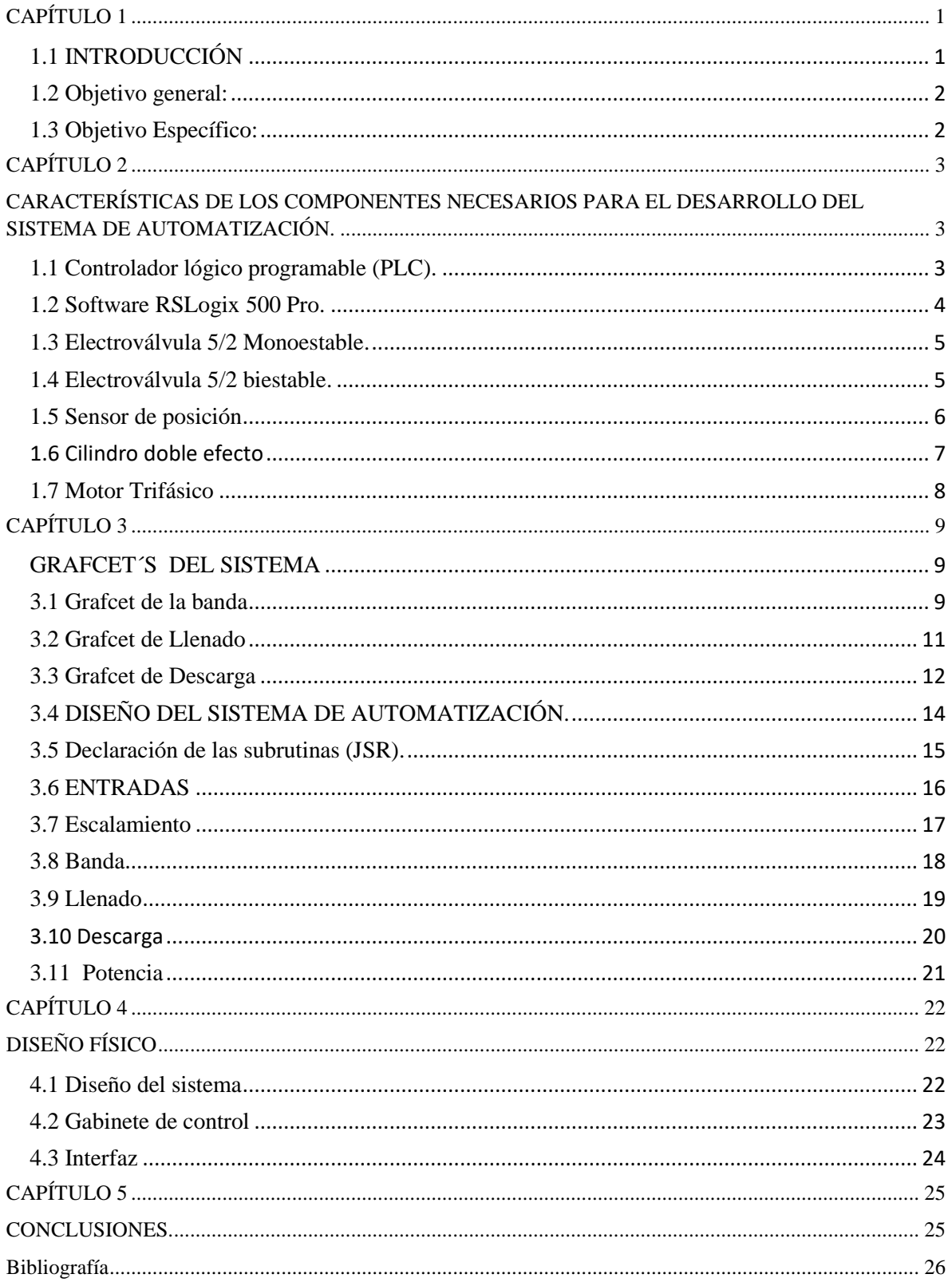

#### **Agradecimientos**

*Quiero agradecer especialmente a la Universidad de Sonora, así como a mis maestros y coordinación de Ingeniería en Tecnología Electrónica por brindarme las herramientas y conocimientos esenciales, los cuales me hicieron capaz de realizar este trabajo.* 

*A mi familia, por apoyarme en todo momento y darme la oportunidad de realizarme profesionalmente en la Universidad de Sonora.*

*Así mismo agradezco a los sinodales Dr. Dainet Berman Mendoza, Dra. Ana Lilia Leal Cruz y al Dr. Alejandro García Juárez, por sus valiosas aportaciones y comentarios en la revisión de este trabajo de tesis.*

# **CAPÍTULO 1**

### <span id="page-4-1"></span><span id="page-4-0"></span>**1.1 INTRODUCCIÓN**

Hoy en día, el llenado de botellas con diferentes líquidos es una necesidad para el ser humano, y para realizarlo, éste se ha visto impulsado a inventar sistemas de automatización para cubrir tal requerimiento.

El embotellado de diferentes tamaños, es el medio para transportar líquidos más utilizados hoy en día en todo el mundo, ya que en todas partes es necesario transportar el liquido de un lugar a otro con rapidez y eficiencia. Las principales ventajas que hacen a este medio de llenado ser tan importante es su fácil manejo y fácil almacenamiento, además, de ser un medio rentable ya que los envases plásticos pueden ser reciclados.

Al ser esto una necesidad básica para el ser humano y con el incremento de los diferentes tipos de líquidos a embotellar, las ciudades requieren de la implementación de sistemas automatizados para agilizar el proceso de llenado.

Hoy en día la tecnología ha ayudado a mejorar notablemente el proceso de llenado, desde el uso de electroválvulas, sensores de nivel, hasta el control inteligente por medio de PLC's.

El control de llenado es todo un sistema, el cual está controlado principalmente por el PLC, varias electroválvulas para el manejo de aire comprimido, uno o varios compresores de aire, un sistema de manómetros para la protección de la presión, válvulas de seguridad, un sensor de presencia y nivel, una banda para transportar las botellas, entre otros elementos.

El presente trabajo de tesis tiene como objetivo describir el proyecto experimental que realicé durante la estancia de mis prácticas profesionales en una empresa de maquinaria de precisión. Dicho trabajo consiste en la automatización del sistema de llenado de botellas. El proyecto nació de la necesidad de un proceso de llenado más exacto, fiable y rápido.

Con los conocimientos obtenidos durante los estudios de electrónica, me di a la tarea de investigar y desarrollar un sistema electrónico que pudiera realizar la actividad del llenado de botellas automáticamente.

El trabajo reportado en esta tesis está compuesto por 5 capítulos y una sección de referencias bibliográficas.

**En el capítulo 1:** Se explica la introducción del sistema, los objetivos generales y objetivo específicos.

**En el capítulo 2:** Se describen las características de todos los componentes y el software que se utilizó para realizar cada etapa del sistema, así como su uso en distintas aplicaciones relacionadas con la electrónica. Podremos observar posteriormente su función.

**En el capítulo 3:** Explicará profundamente qué funcionamiento realiza cada etapa y los grafcet's del sistema.

**En el capítulo 4:** Se explicara el diseño físico del sistema, el diseño del gabinete de control, la interfaz que se utilizo para controlar el sistema.

**En el capítulo 5:** Se exponen los resultados obtenidos al momento de la implementación del sistema, así como los problemas presentados y cómo fueron resueltos.

#### <span id="page-5-0"></span>1.2 Objetivo general:

Diseñar un sistema automatizado para el llenado de diferentes tamaños de botellas, que sea fiable y pueda ser añadido al sistema existente de llenado de botellas.

#### <span id="page-5-1"></span>**1.3 Objetivo Específico:**

Investigar, diseñar y desarrollar un sistema que automatice el sistema de llenado de diferentes tipos de botellas.

Fabricar el sistema.

Eliminar la necesidad de un operador en el sistema de llenado de botellas.

Disminuir el tiempo para llenar las diferentes botellas requeridas.

Reducción de tiempo.

Disminuir costos de producción.

Reducción de errores debido a factores humanos.

## **CAPÍTULO 2**

### <span id="page-6-1"></span><span id="page-6-0"></span>**CARACTERÍSTICAS DE LOS COMPONENTES NECESARIOS PARA EL DESARROLLO DEL SISTEMA DE AUTOMATIZACIÓN.**

En este capítulo se describe el funcionamiento y las características de diferentes componentes que están relacionados con el PLC, por ejemplo: electroválvulas (monoestables, biestables), sensor de posición, cilindros de doble efecto, motor trifásico, relevadores y protecciones contra sobre carga.

#### <span id="page-6-2"></span>**1.1 Controlador lógico programable (PLC).**

Es una computadora para automatizar procesos electromecánicos, tales como el control de la maquinaria de la fábrica en líneas de montaje o atracciones mecánicas[1]. Los PLC son ampliamente utilizados en muchos procesos industriales y de maquinado. A diferencia de las computadoras de propósito general, el PLC está diseñado para múltiples señales de entrada y de salida con amplios rangos de temperatura, inmunidad al ruido eléctrico y resistencia a la vibración y al impacto. Los programas para el control del funcionamiento de la máquina se suelen almacenar en memorias no volátiles. En la Figura 1 se muestra un PLC de la marca Allen Bradley.

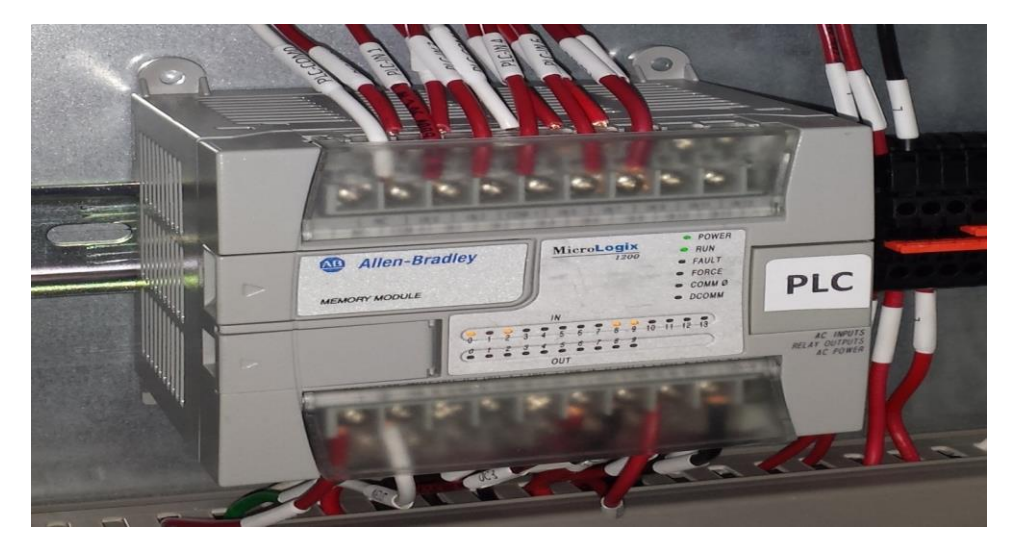

Figura 1.- Controlador Lógico Programable (PLC) Allen Bradley [1].

#### <span id="page-7-0"></span>**1.2 Software RSLogix 500 Pro.**

RSLogix 500 es el software destinado a la creación de los programas del autómata en lenguaje de esquema de contactos o también llamado lógica de escalera (Ladder). Incluye editor de Ladder y verificador de proyectos (creación de una lista de errores) entre otras opciones. Este producto se ha desarrollado para funcionar en los sistemas operativos Windows®. La Figura 2 muestra la interfaz de usuario con las principales funciones del entorno RSLogix 500.

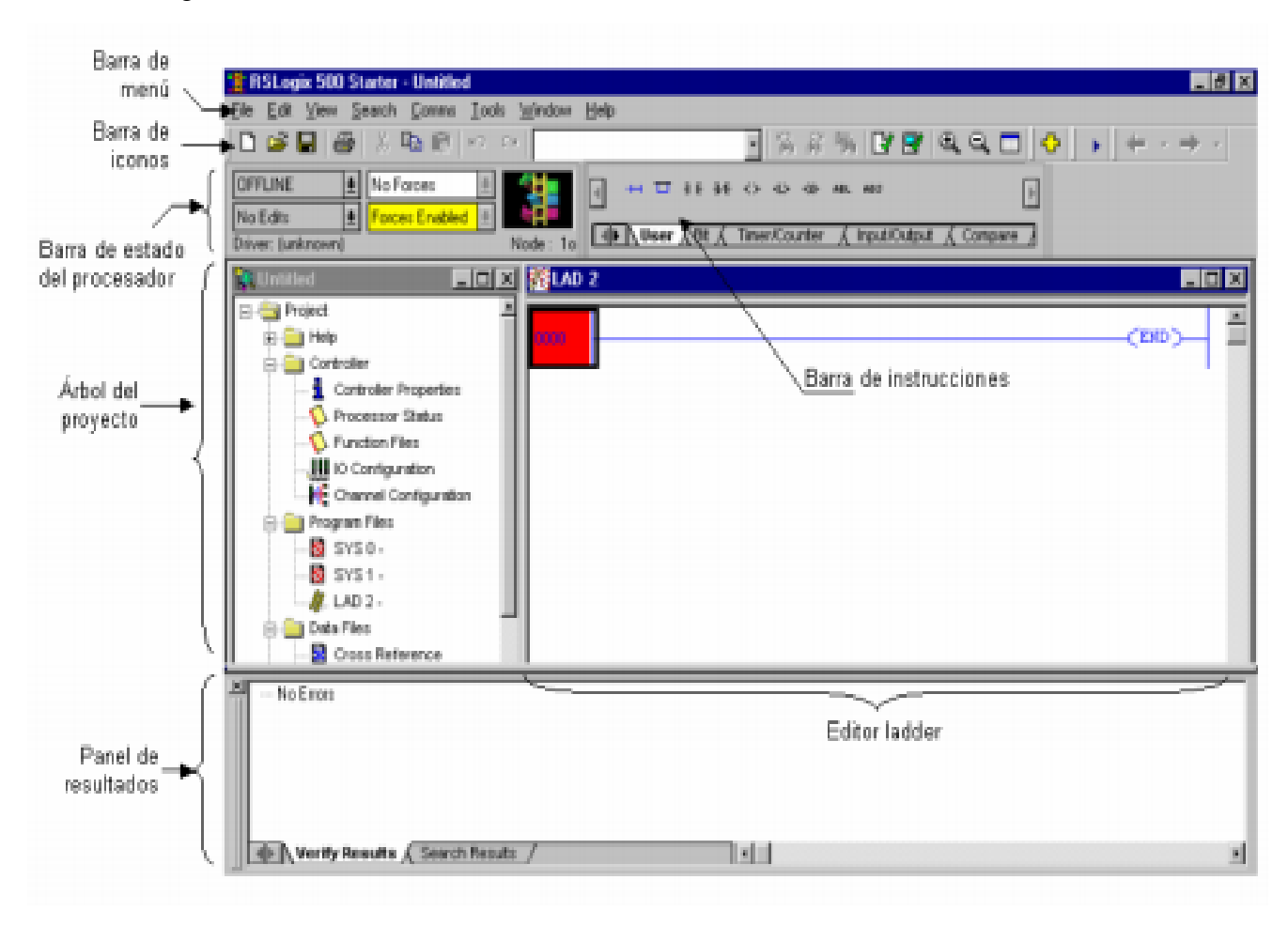

Figura 2.- Software RSLogix 500 Pro[2].

#### <span id="page-8-0"></span>**1.3 Electroválvula 5/2 Monoestable.**

Una válvula monoestable pilotada por aire es accionada por la presión del aire que actúa sobre un émbolo(Figura 3 derecha), y retorna a su posición normal gracias a un retorno neumático, un resorte mecánico o una combinación de ambos, cuando se elimina la presión de la señal( Figura 3 izquierda).

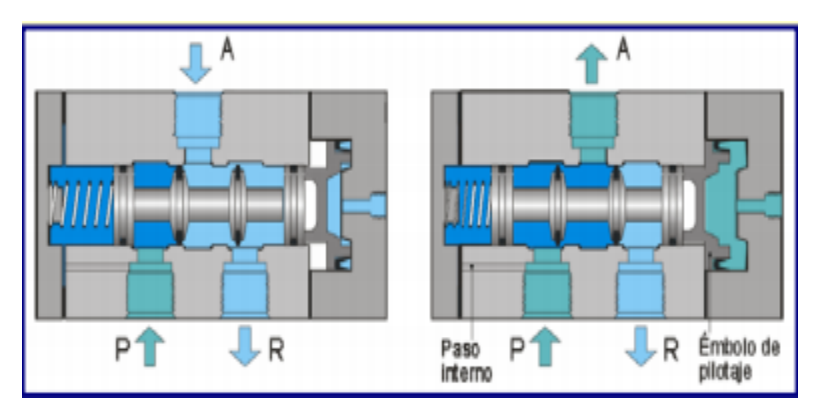

Figura 3.-Electroválvula 5/2 Monestable[3].

#### <span id="page-8-1"></span>**1.4 Electroválvula 5/2 biestable.**

Una electroválvula 5/2 biestable recibe su nombre a que la 5/2 tiene 2 conexiones de escape en vez de 1, esto es debido a la construcción interna de la válvula que proporciona un escape a cada salida en vez de un escape común[9]. Conmuta aplicando señales alternas que actúan sobre un elemento interruptor móvil. La electroválvula se activa mediante señales eléctricas que accionan un selenoide. Al retirar la señal, el estado de conmutación de la válvula biestable se mantiene hasta que la válvula recibe una señal contraria. De esta manera se abren o bloquean una o varias líneas de flujo ver Figura 4 (1-3). Lo dicho se aplica en todos los casos, sin importar si se trata de una electroválvula biestable, de una válvula biestable neumática servopilotada (como aparece en la Figura 4) o si es una válvula de accionamiento directo. En caso del accionamiento neumático del elemento de conmutación de la válvula, el control se realiza en todos los casos modificando la presión de mando puesta en la conexión 12 o 14.

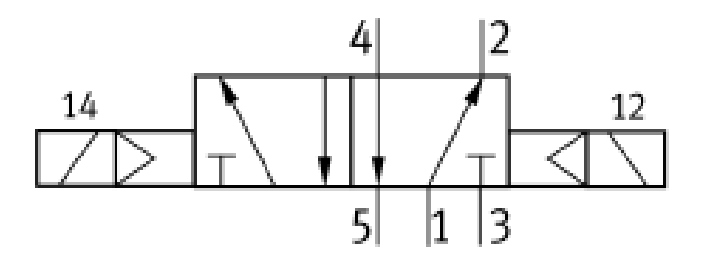

Figura 4.- Electroválvula 5/2 biestable[4].

#### <span id="page-9-0"></span>**1.5 Sensor de posición**

Los detectores cilíndricos sirven para la detección de posición del émbolo en cilindros neumáticos. Estos detectores se montan directamente en el cilindro. El funcionamiento es el siguiente: Detectan los imanes anulares montados en el émbolo a través de las paredes de la carcasa, las cuales están hechas de materiales no magnéticos (por ejemplo, aluminio, latón o acero inoxidable). Cuando esto sucede el sensor de posición cierra o abre un interruptor, normalmente cerrado o normalmente abierto (NC o NA), según sea la aplicación.

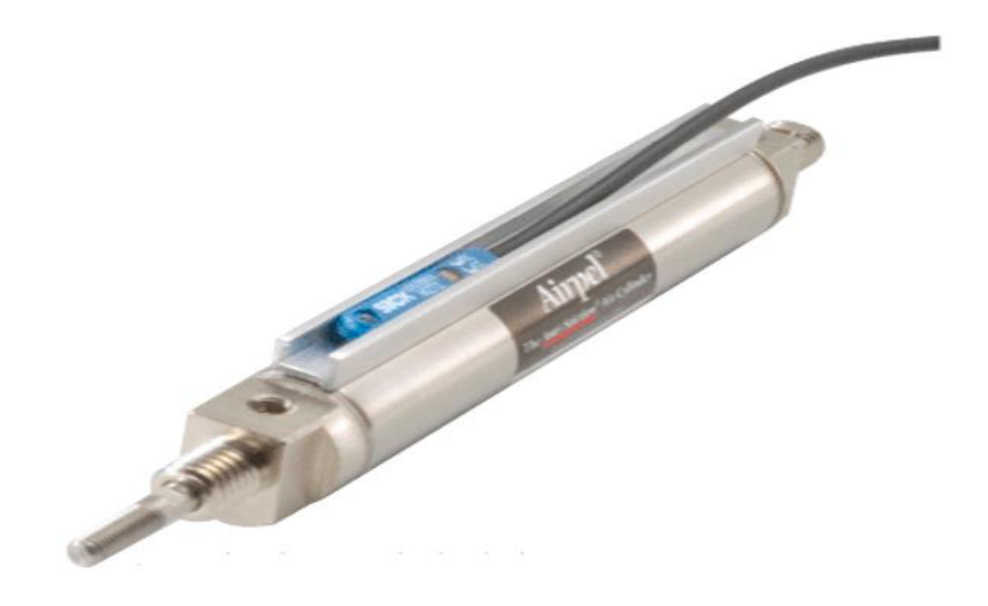

Figura 5.- Sensor de Posición[5].

#### <span id="page-10-0"></span>**1.6 Cilindro doble efecto**

Los cilindros de doble efecto son capaces de producir trabajo útil en dos sentidos, ya que disponen de una fuerza activa tanto en avance como en retroceso.

Se construyen siempre en formas de cilindros de embolo y poseen dos tomas para aire comprimido, cada una de ellas situada en una de las tapas del cilindro.

Se emplea en los casos en los que el émbolo tiene que realizar también una función en su retorno a la posición inicial. La carrera de estos cilindros suele ser más larga (hasta 200 mm) que en los cilindros de simple efecto, hay que tener en cuenta el pandeo o curvamiento que puede sufrir el vástago en su posición externa.

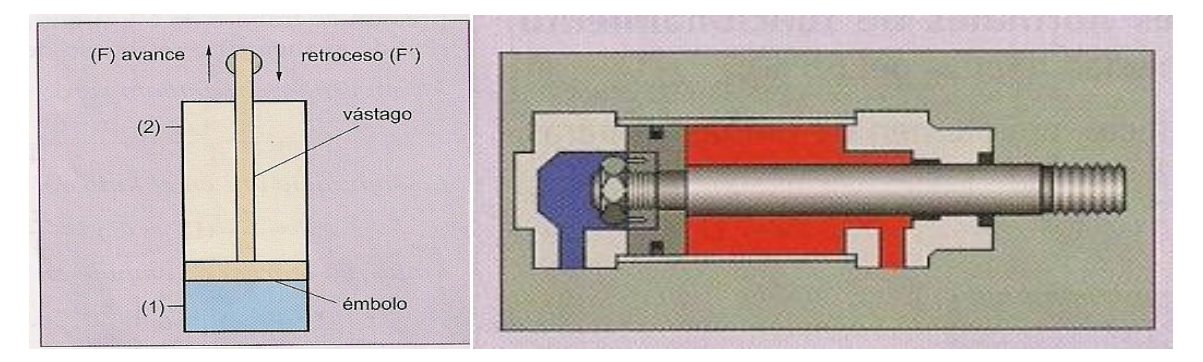

Figura 6.- Cilindro de doble efecto[6].

Para entender el funcionamiento del cilindro de doble efecto, observe la imagen izquierda de la Figura 6. Cuando el aire comprimido entra por la toma situada en la parte posterior (1), desplaza el émbolo y hace salir el vástago (avance). Para que el émbolo retorne a su posición inicial (retroceso), se introduce aire por la toma situada en la tapa delantera (2). De esta manera, la presión actúa en la cara del émbolo en la que está sujeta el vástago, lo que hace que la presión de trabajo sea algo menor debido a que la superficie de aplicación es más pequeña. Hay que tener en cuenta que en este caso el volumen de aire es menor, puesto que el vástago también ocupa volumen.

#### <span id="page-11-0"></span>**1.7 Motor Trifásico**

Es una máquina eléctrica rotativa, capaz de convertir la energía eléctrica trifásica suministrada, en energía mecánica. La energía eléctrica trifásica origina campos magnéticos rotativos en el bobinado del estator (o parte fija del motor).

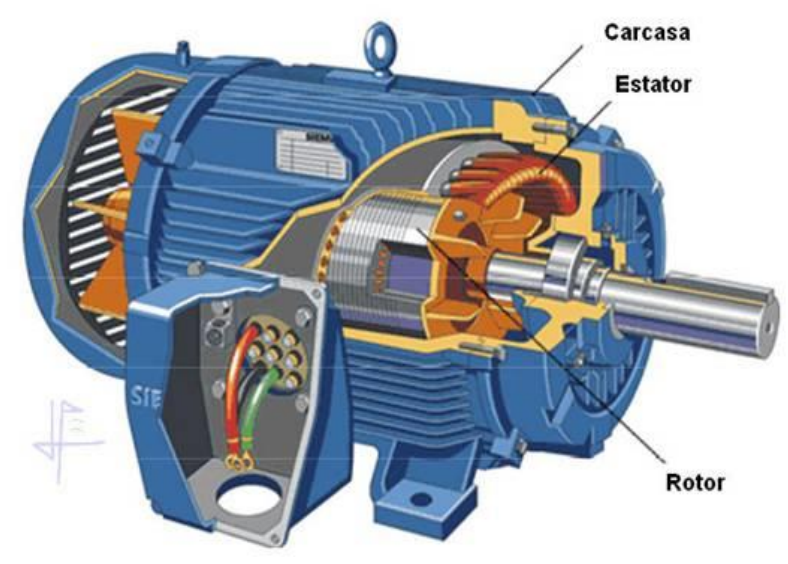

Figura 7.- Motor trifásico[7].

Los motores eléctricos trifásicos, se fabrican en las más diversas potencias, desde una fracción de caballo hasta varios miles de caballos de fuerza (HP), son construidos para prácticamente todas las tensiones y frecuencias 50 y 60 Hz normalizadas y muy a menudo, están equipados para trabajar a dos tensiones nominales distintas. Se emplean para accionar, bombas, montacargas, ventiladores, grúas, maquinaria elevada, sopladores etc.

# **CAPÍTULO 3**

### **GRAFCET´S DEL SISTEMA**

<span id="page-12-1"></span><span id="page-12-0"></span>El GRAFCET es un diagrama funcional normalizado, que permite hacer un modelo del proceso a automatizar, contemplando entradas, acciones a realizar, y los procesos intermedios que provocan estas acciones.

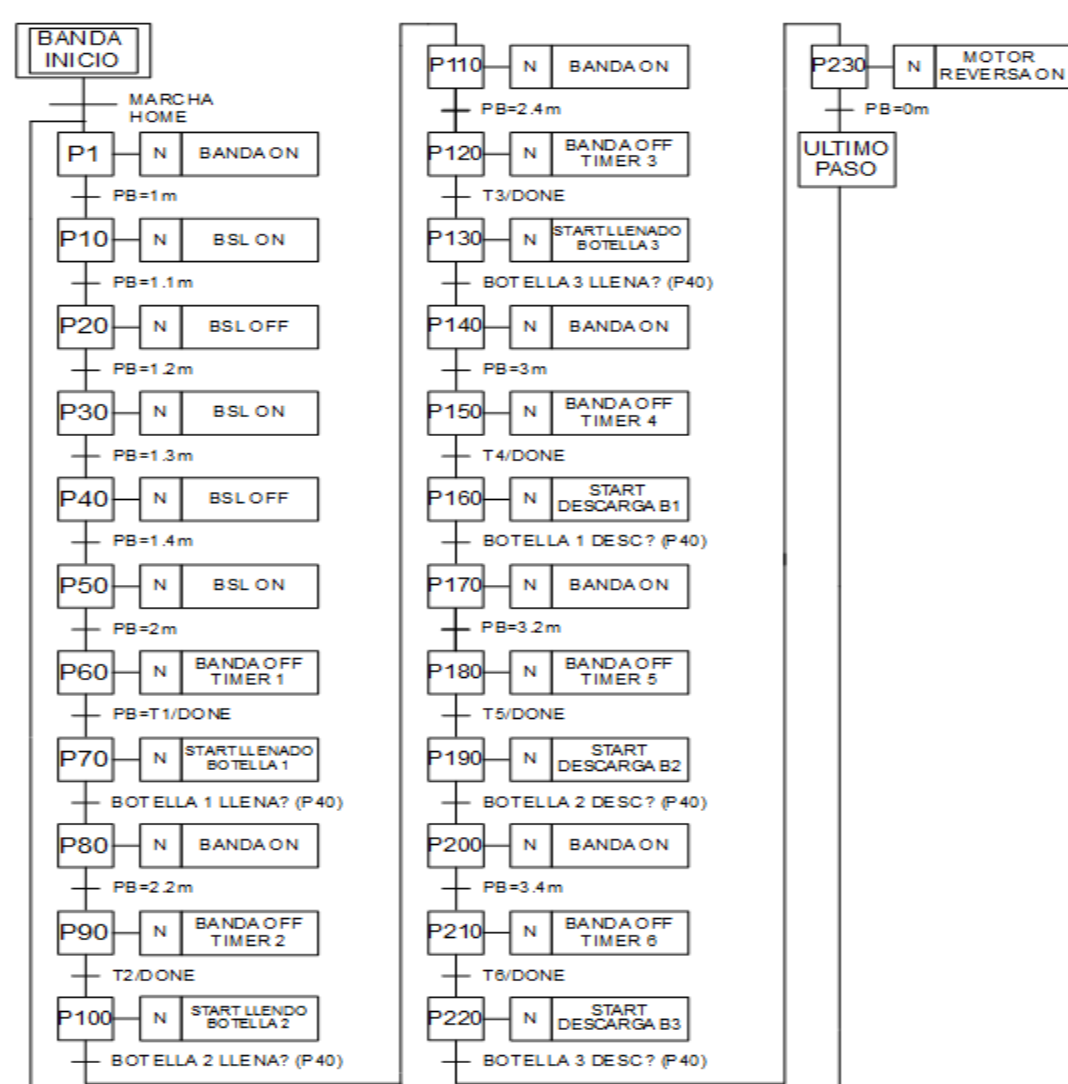

#### <span id="page-12-2"></span>**3.1 Grafcet de la banda**

Figura 8.-Grafcet de la banda

El grafcet de la Figura 8 muestra el diagrama de flujo del proceso implementado para el llenado de botellas plásticas siendo transportadas por la banda. El sistema comienza en la posición *Home,* la cual se refiere a las condiciones para que de inicio el sistema de transporte de envases plásticos por la banda. Los pasos son etiquetados con las leyendas (P1, P10..PN), y muestran las acciones a realizar en dichos pasos.

En el paso 1 (P1), se activa el encendido del motor trifásico encargado del movimiento de los envases plásticos sobre la banda transportadora. Los pasos P10 al P50 se encargan de detectar el tamaño del envase empleando el corrimiento de bit BSL (bit shift left). Este proceso se lleva a cabo una vez que sensores posicionados a lo largo de la banda determinan el tamaño del envase.

El proceso de detección del tamaño del envase se ejecuta tres veces para completar el embalaje del producto.

El procedimiento de corrimiento (P10-P50) se detiene al detectar que la banda a recorrido una distancia de 2 metro. El paso P60 activa un retardo de tiempo que asegura que la botella esté en posición y se inicie el ciclo de llenado, el proceso continuará cuando el paso P40 del grafcet de llenado (ver Figura 9), indique que se llenó la botella.

El P40 del grafcet de descarga (ver Figura 10), habilitará a la banda para que reinicie el ciclo de llenado hasta descargar la última botella, una vez detectado el último envase el sistema invertirá el giro del motor encargado del movimiento de la banda regresando al punto de partida (*Home*).

#### <span id="page-14-0"></span>**3.2 Grafcet de Llenado**

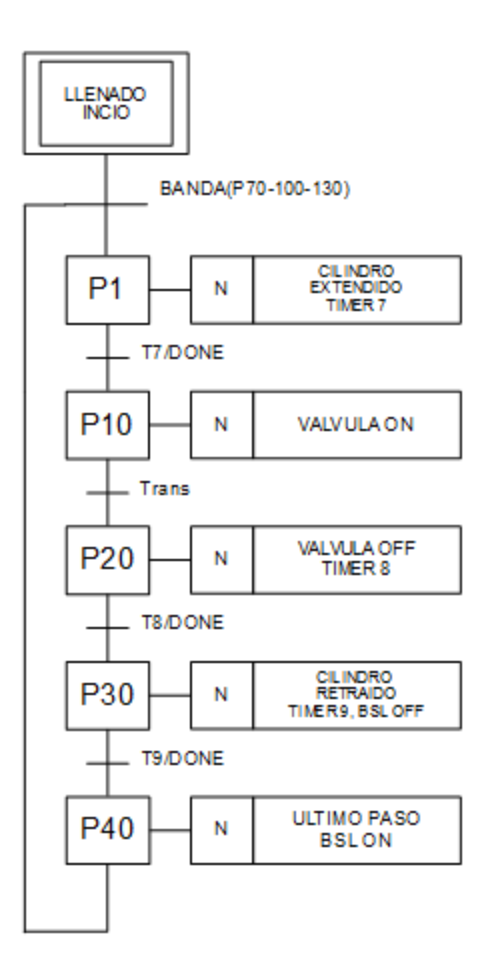

Figura 9.-Grafcet de Llenado

El grafcet de la Figura 9 muestra el diagrama de flujo del proceso implementado para el llenado de botellas. El grafcet de llenado inicia con los pasos (70, 100, 130) del grafcet de la banda (Figura 8). En el paso P1 el cilindro extiende el vástago para posicionar una boquilla de llenado en el interior del envase. Un temporizador de retardo asegura que la botella y el cilindro se encuentren en la posición correcta. El paso P10 habilita la electroválvula que permitirá el paso del liquido hasta el envase. Un sensor de nivel enviará la señal de llenado y el cilindro retraerá el vástago. El paso P40 envía la señal al grafcet de la banda indicando que ha concluido el llenado, de esta manera, el sistema de la banda continuará con el ciclo de llenado de los envases restantes.

#### <span id="page-15-0"></span>**3.3 Grafcet de Descarga**

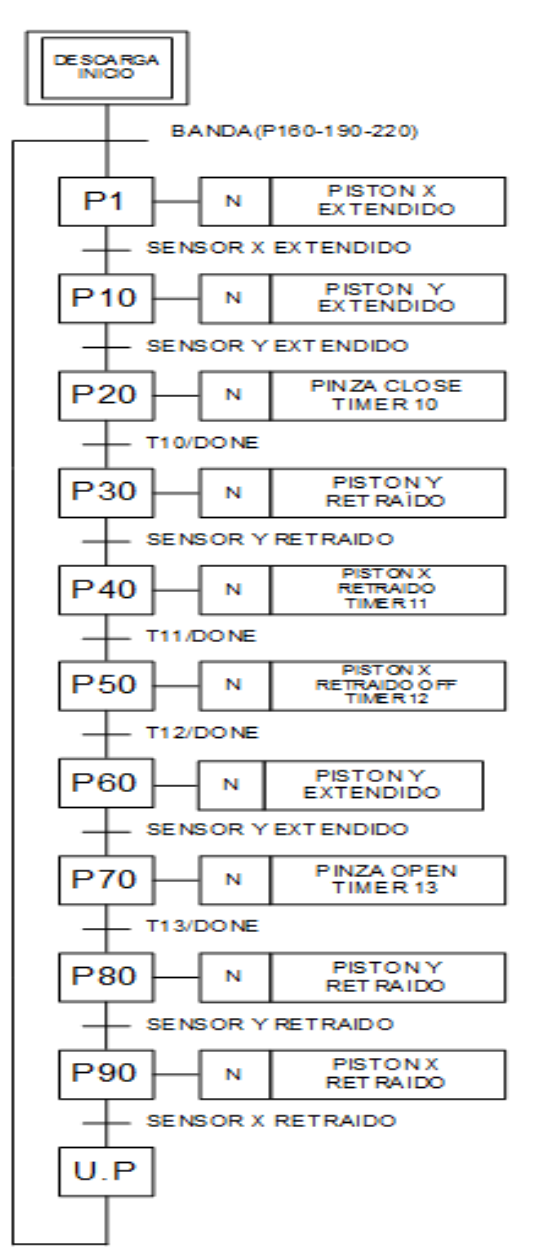

Figura 10.-Grafcet de Descarga

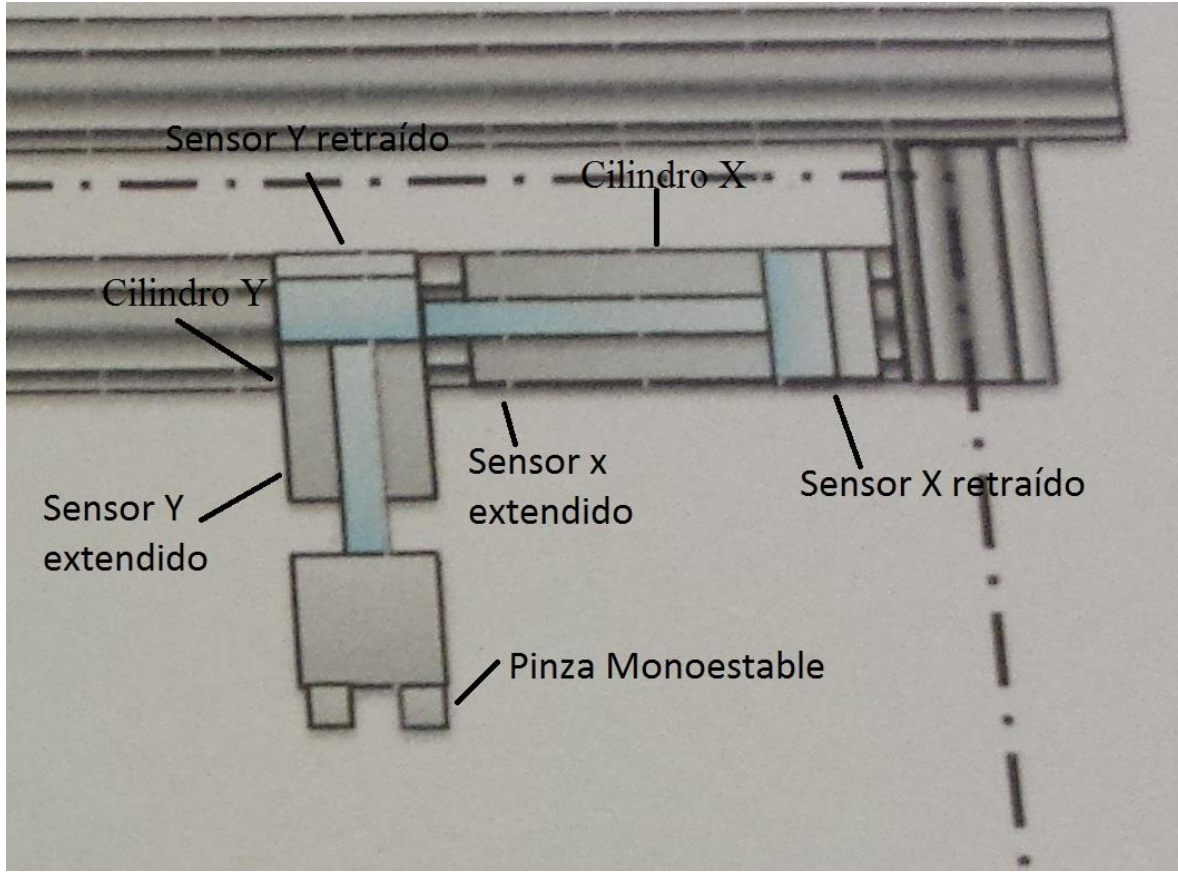

Figura 11.- Diseño de los cilindros

El grafcet de la Figura 10 muestra el diagrama de flujo del proceso de descarga. En cada cilindro (*X, Y*) se instalaron dos sensores de posición, uno indica que el vástago esta retraído (*SXRET*, *SYRET*) y el otro cuando está extendido (*SXEXT, SYEXT*) se muestran los cilindros en la Figura 11. El sistema comienza con los pasos (160, 190, 220) del grafcet de la banda (Figura 8). Una vez detectado el envase al final de la banda el cilindro *X* se extiende para posicionar al cilindro *Y* sobre el envase y extender la pinza monoestable para sujetar el envase. Cuando la pinza monoestable ha sujetado el producto, el vástago del cilindro *Y* es retraído y el sensor *SYRET* envía la señal al cilindro *X* para que lleve el producto hasta la caja de embalaje.

### <span id="page-17-0"></span>**3.4 DISEÑO DEL SISTEMA DE AUTOMATIZACIÓN.**

En esta sección se describe detalladamente el desarrollo del sistema de automatización y el diseño del sistema. Además se describe el proceso de cada etapa, así como las simulaciones necesarias antes de llevar a cabo la implementación del diseño final.

#### **Diagrama del sistema de automatización PLC.**

La estructura básica del hardware de un PLC está constituido por:

- a. Fuente de alimentación
- b. Unidad de procesamiento central (CPU)
- c. Módulos de interfaces de entradas/salidas (E/S)
- d. Modulo de memorias
- e. Unidad de programación

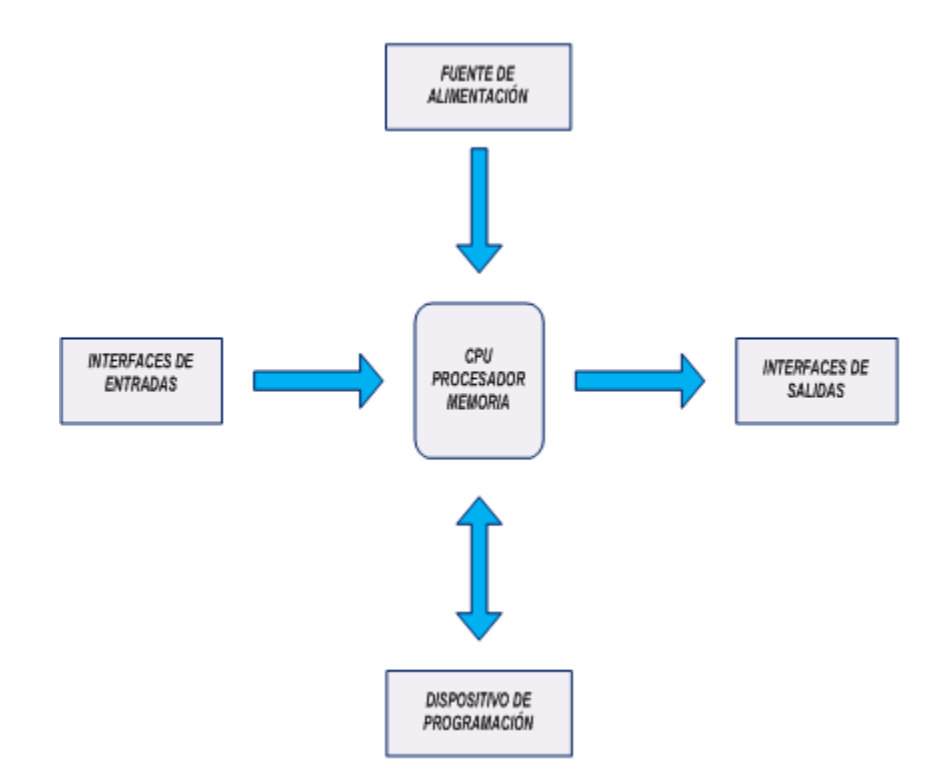

Figura 12.- Diagrama del sistema de automatización[8].

#### <span id="page-18-0"></span>**3.5 Declaración de las subrutinas (JSR).**

En esta etapa se declaran las subrutinas utilizando la función JSR (Jump To Subroutine), saltar a la siguiente subrutina. Es el ladder (diagrama de escalera) principal, contiene cada etapa del programa. Se divide en 6 subrutinas: entradas, escalamiento, banda, llenado, descarga y potencia.

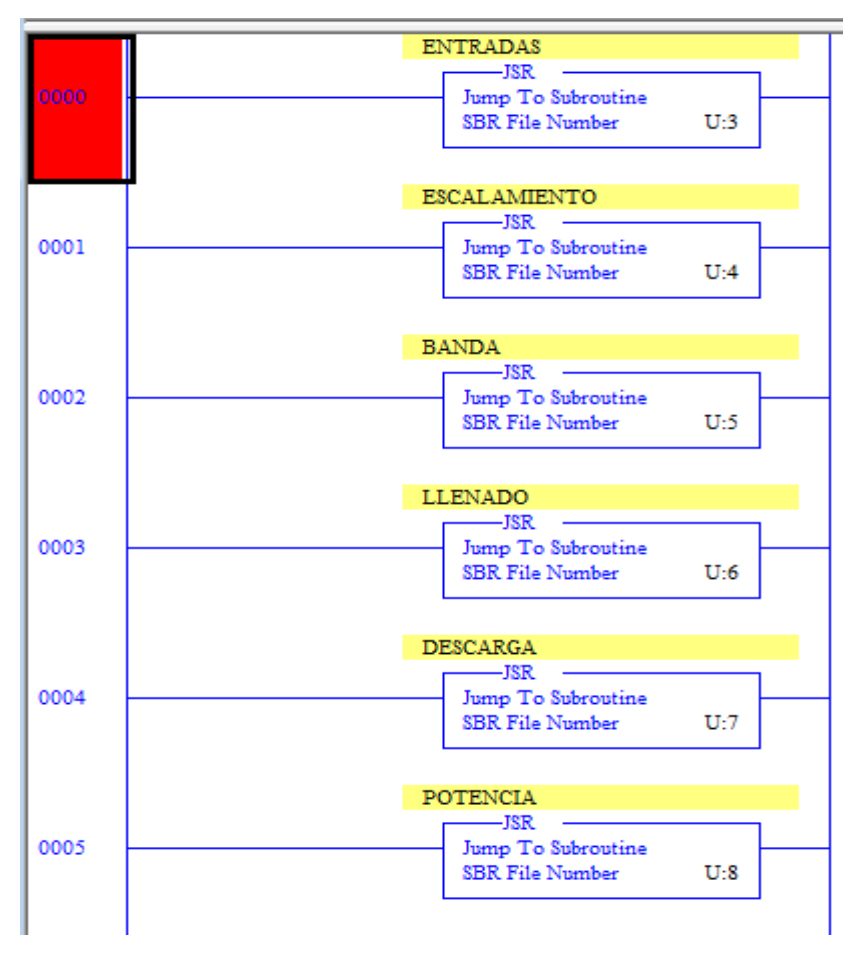

Figura 13.- Declaración de las subrutinas(JSR).

En la Figura 13 se muestra el orden de las subrutinas del programa.

Entradas: Se declaran las entradas del PLC, interruptores, sensores de nivel, sensores de posición, entradas analógicas.

Escalamiento: Gradúa los valores introducidos por el potenciómetro, convirtiéndolos a valores que representan metros en la banda.

Banda: Etapa que controla el movimiento de la misma, se declaran las condiciones para que inicie el proceso.

Llenado: Etapa de llenado del envase, donde se indican las condiciones necesarias para iniciar el proceso.

Descarga: En esta etapa se muestra como se controlan los cilindros para trasladar las botellas a su embalaje.

Potencia: Controla las salidas del PLC, las electroválvulas, el motor trifásico, luces de seguridad, etc.

#### <span id="page-19-0"></span>**3.6 ENTRADAS**

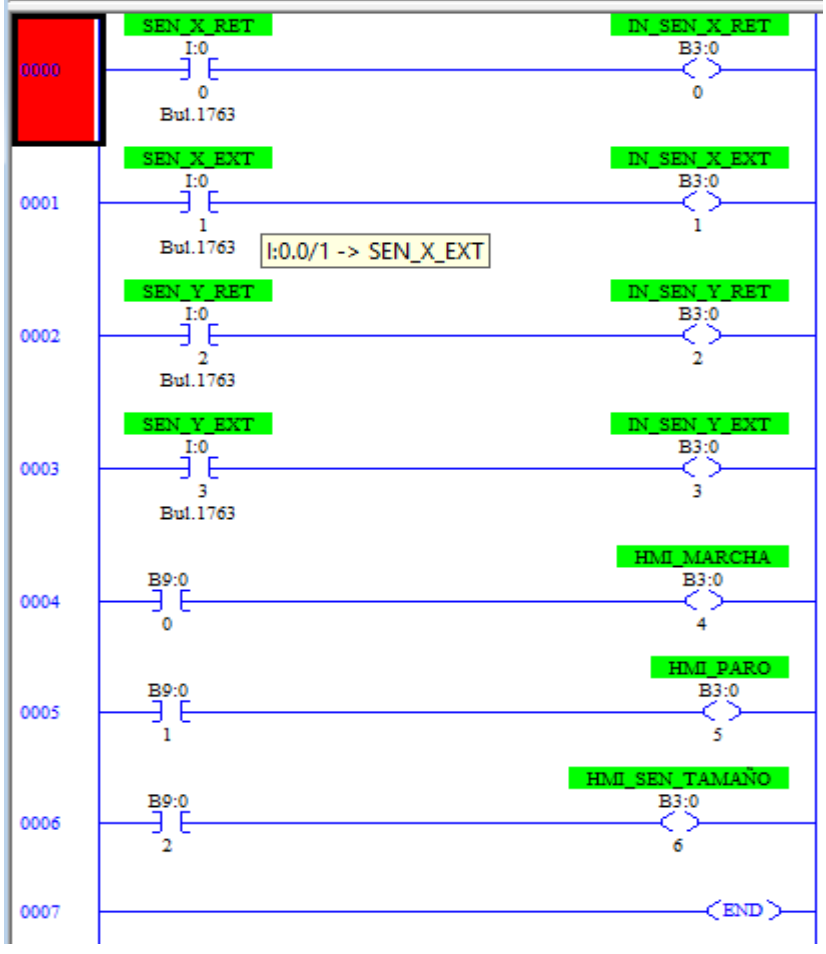

Figura 14.- Entradas del plc

La Figura 14 muestra el diagrama de escalera que contiene las entradas físicas y virtuales conectadas al PLC. Las entradas constan de detectores de nivel, interruptores de marcha, paro y las señales de activación para los pistones.

Las entradas virtuales las genera la interfaz que se muestra en la Figura 21 en el diseño físico.

#### <span id="page-20-0"></span>**3.7 Escalamiento**

En el escalamiento se emplea la función del plc llamada SCP (SCale with Parameters), escalamiento con parámetros, mostrada en la Figura 14. Esta etapa se lleva a cabo empleando un potenciómetro que permite graduar los valores analógicos y convertirlos a la cantidad de metros y litros que se representan en el programa.

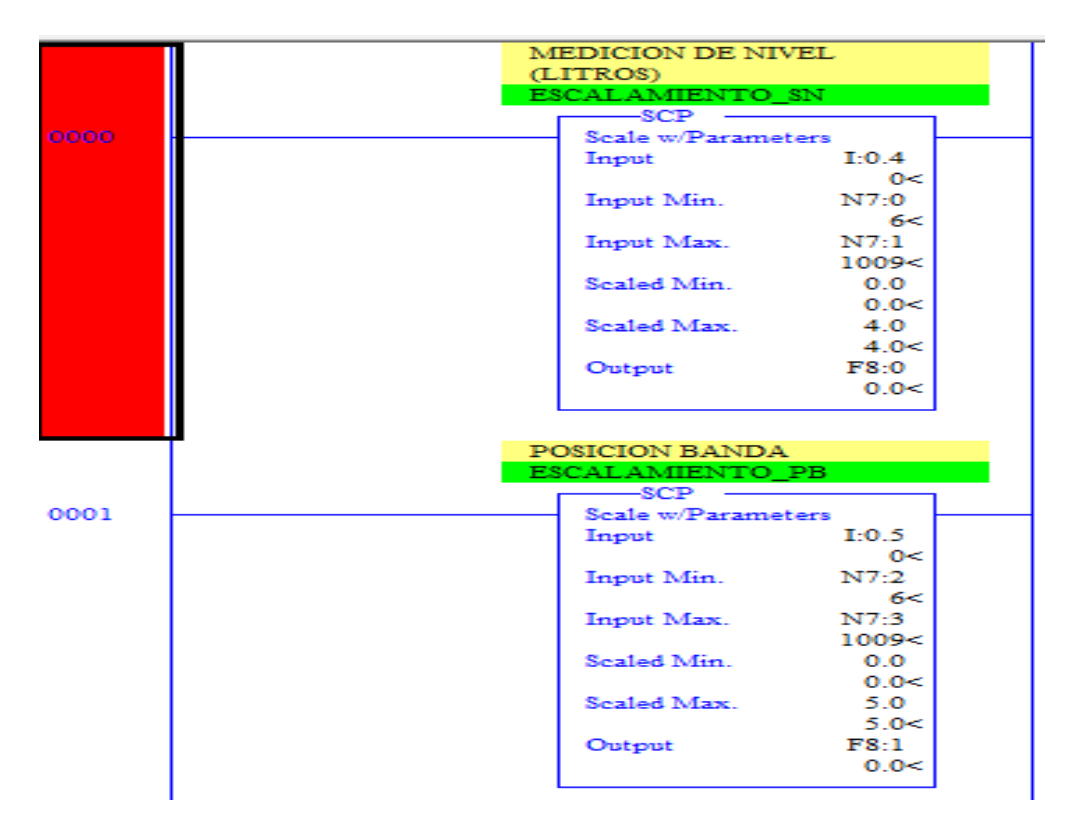

Figura 15.- Escalamiento

En la primera línea del Ladder Escalamiento (Figura 15), se muestra el escalamiento para la medición de nivel (litros), se conecta un potenciómetro en la entrada analógica del PLC, utilizando la función SCP se declara el rango máximo(Scaled Max) y mínimo(Scaled Min) del valor que se desea obtener, en el rango mínimo se introduce 0 litros y en el rango máximo los 5 litros.

En el escalamiento mostrado en la Figura 15 se utilizó un encoder para simular la posición de la banda, con el mismo procedimiento que se explicó en el escalamiento (Escalamiento\_SN) de la Figura 15 solo cambiando el rango mínimo a 0 metros y el máximo a 4 metros.

#### <span id="page-21-0"></span>**3.8 Banda**

En esta etapa se utiliza un encoder para simular la posición de la banda. En las distancias (1m, 1.1m, 1.2m, 1.3m, 1.4m) se emplea el recorrimiento de bit para detectar el tamaño del envase y en los 2 metros, la banda se detendrá en la estación de llenado.

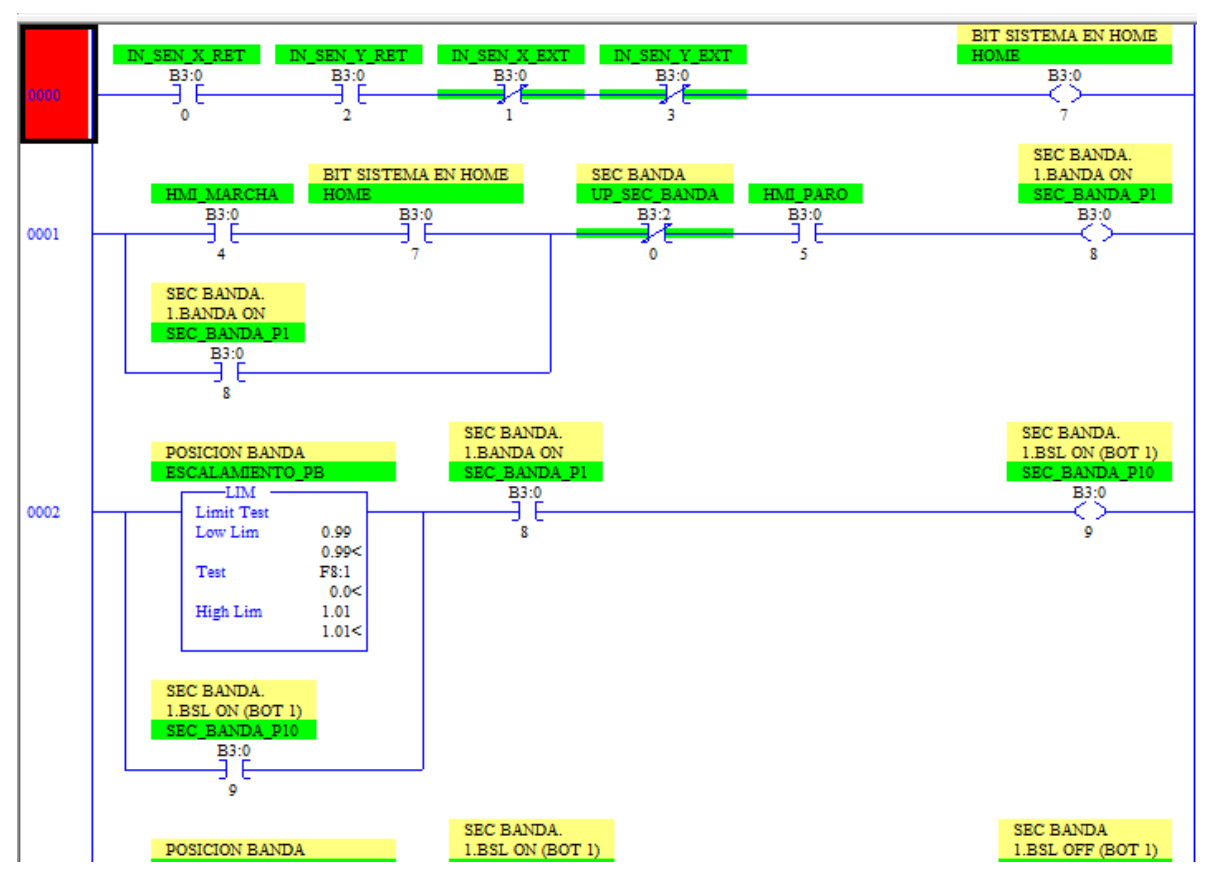

Figura 16.- Ladder de la banda.

En la Figura 16 se muestra el diagrama de escalera de la banda. Se deben cumplir las condiciones principales para dar inicio al sistema, las cuales son: los sensores de posición (*SXEXT, SYEXT)* deben estar desactivados y los sensores (*SXRET, SYRET*) activados. Si las condiciones se cumplen se activará el bit de *Home* para habilitar la siguiente línea.

#### <span id="page-22-0"></span>**3.9 Llenado**

El sistema de llenado se ejecutara con la indicación de los pasos (70, 100, 130) del grafcet de la banda (Figura 8). Si se cumplen dichas condiciones el cilindro se extiende para introducirse en la botella, dando un tiempo para asegurar la posición y habilitar la válvula para iniciar el llenado.

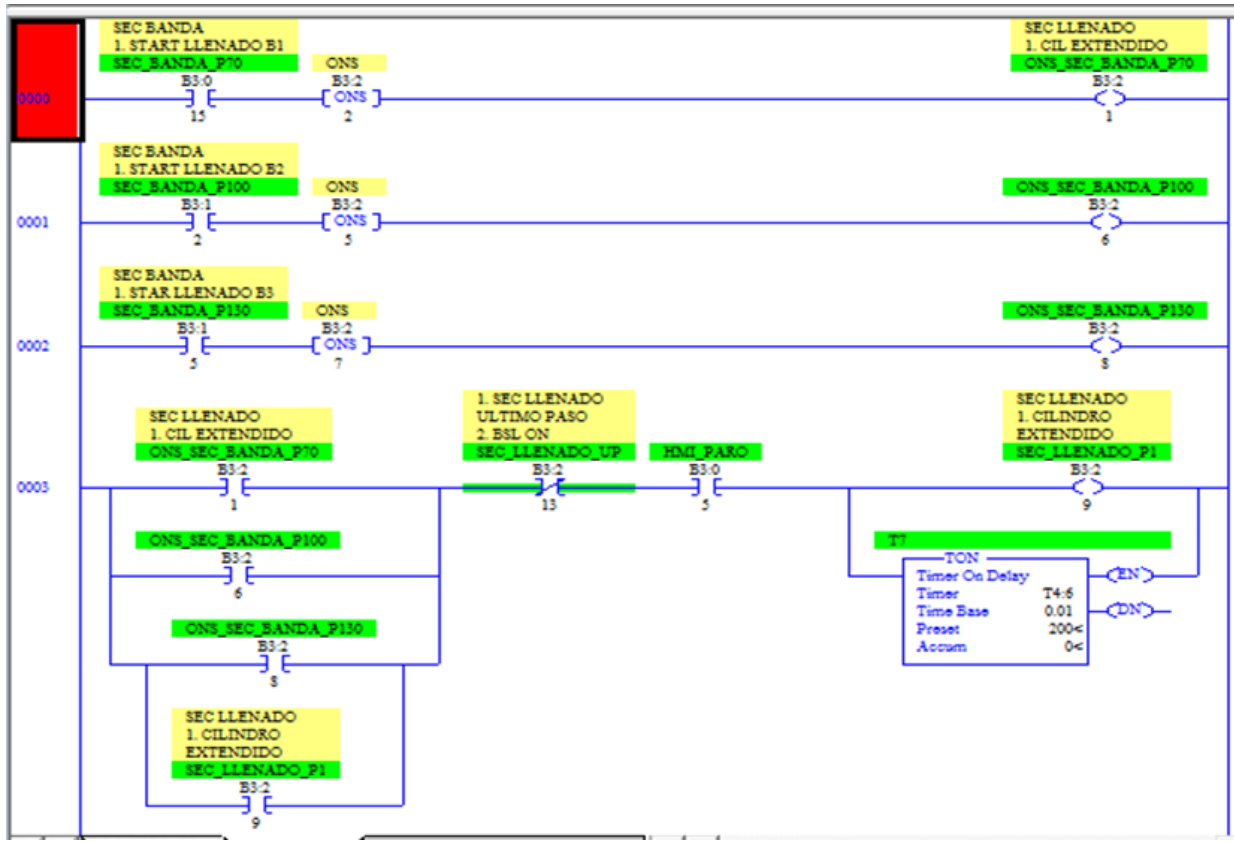

Figura 17.- Ladder del llenado.

En las líneas (0000, 0001, 0002) de la escalera de llenado (Figura 17), se observa la función ONS (ONe Shot) un solo disparo. Se utiliza la función ONS para mandar un BIT en alto a una bandera, si se omite la función ONS los pasos (70, 100, 130) de la banda (Figura 8), permanecerían enclavados, de esta forma el sistema de llenado se ejecutaría continuamente.

En esta subrutina el tamaño de los envases son declarados como chica y grande, 3 y 5 litros respectivamente. La válvula de llenado se desactiva cuando el sensor de nivel detecta el límite superior máximo del envase para el que fue programado. Un temporizador de retardo restablece el sistema, el paso P40 del grafcet de llenado (Figura 9) envía la señal para dar marcha a la banda y reiniciar el llenado del siguiente envase.

#### <span id="page-23-0"></span>**3.10 Descarga**

La etapa de descarga comienza con los pasos 160, 190 y 220 del ciclo de la banda (Figura8). En las líneas 0000, 0001 y 0002 se realiza la detección de los envases al ser transportados por la banda. Al ser detectados los envases por los sensores SEC\_BANDA\_P160, P190 y P220, se inicia la rutina de descarga en el renglón 0003.

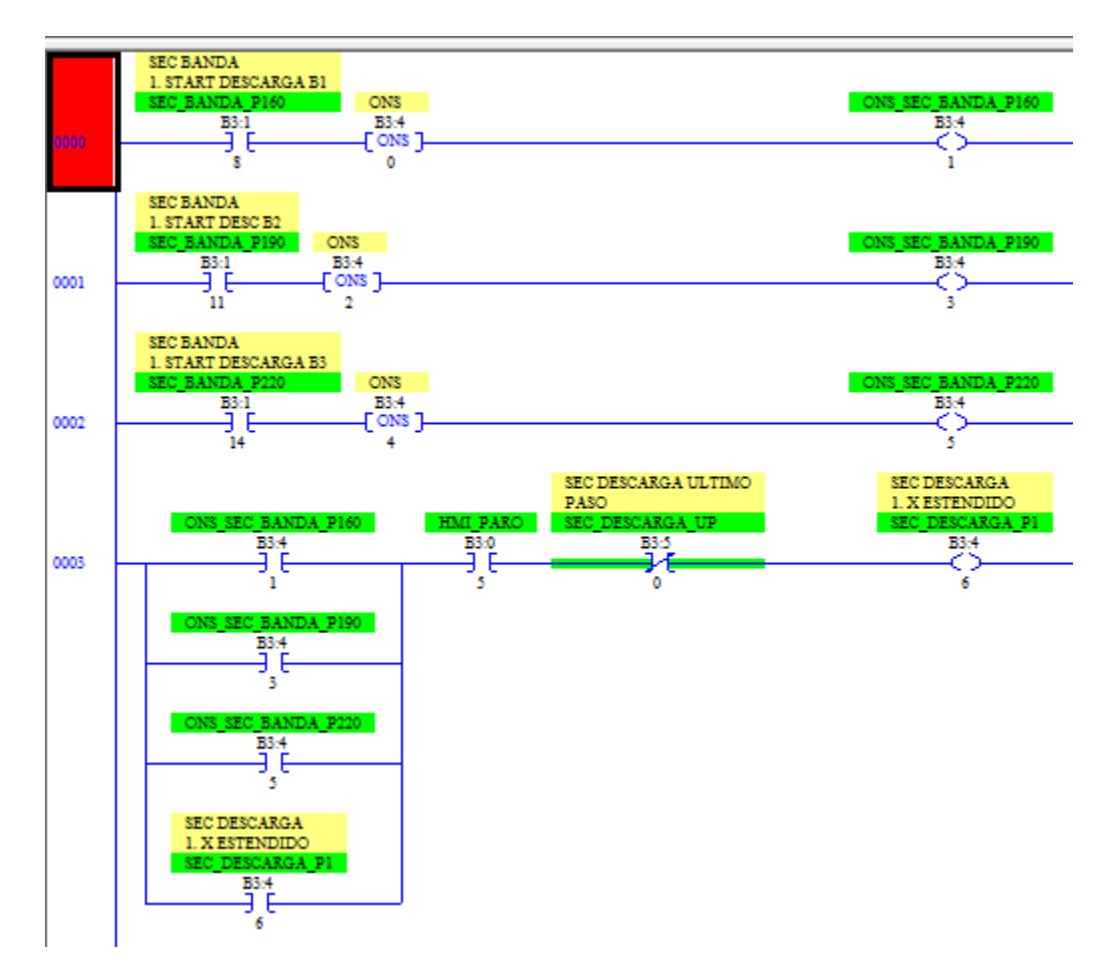

Figura 18.- Ladder de la descarga.

El proceso de descarga se ejecutará cuando el envase se ubique en la estación de descarga. El cilindro *X* se extiende posicionando al cilindro *Y* por encima del envase, dicho cilindro se extiende sujetando la botella con la pinza monoestable.

#### <span id="page-24-0"></span>**3.11 Potencia**

En el diagrama de escalara de la etapa de potencia (Figura 18) se introducen los bits que controlan las salidas del PLC i.e. electroválvulas, motores, relevadores, luces indicadoras, etc. El sistema tiene instalado un modo manual funcionando mediante un selector. En la línea 0000 se muestra la configuración manual en paralelo con la configuración automática, el modo manual no se activará si el BIT ( B3:0) se encuentra en estado activado. Se puede observar que en la línea 0000 se encuentran los interruptores B3:0, uno normalmente abierto y otro normalmente cerrado, de esta manera, si el proceso se encuentra en estado automático el operador no podrá activar el estado manual.

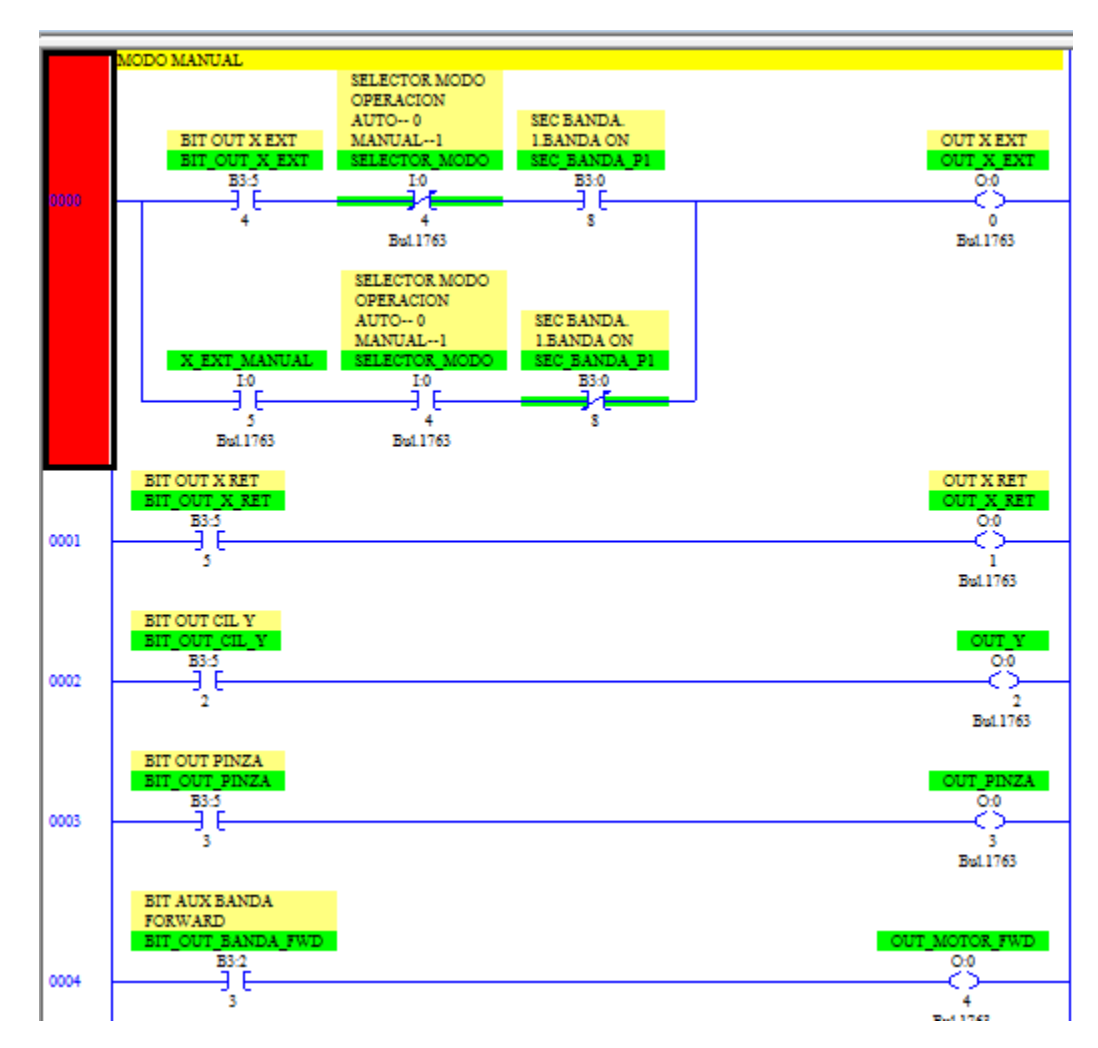

Figura 19.- Ladder de la potencia.

# **CAPÍTULO 4**

### **DISEÑO FÍSICO**

#### <span id="page-25-2"></span><span id="page-25-1"></span><span id="page-25-0"></span>**4.1 Diseño del sistema**

En este capítulo se describe a detalle el sistema de llenado de envases plásticos que consta de 4 etapas que se muestran en la Figura 20. Las etapas son: Estación de Carga, Estación de Detección, Estación de Llenado y Estación de Descarga.

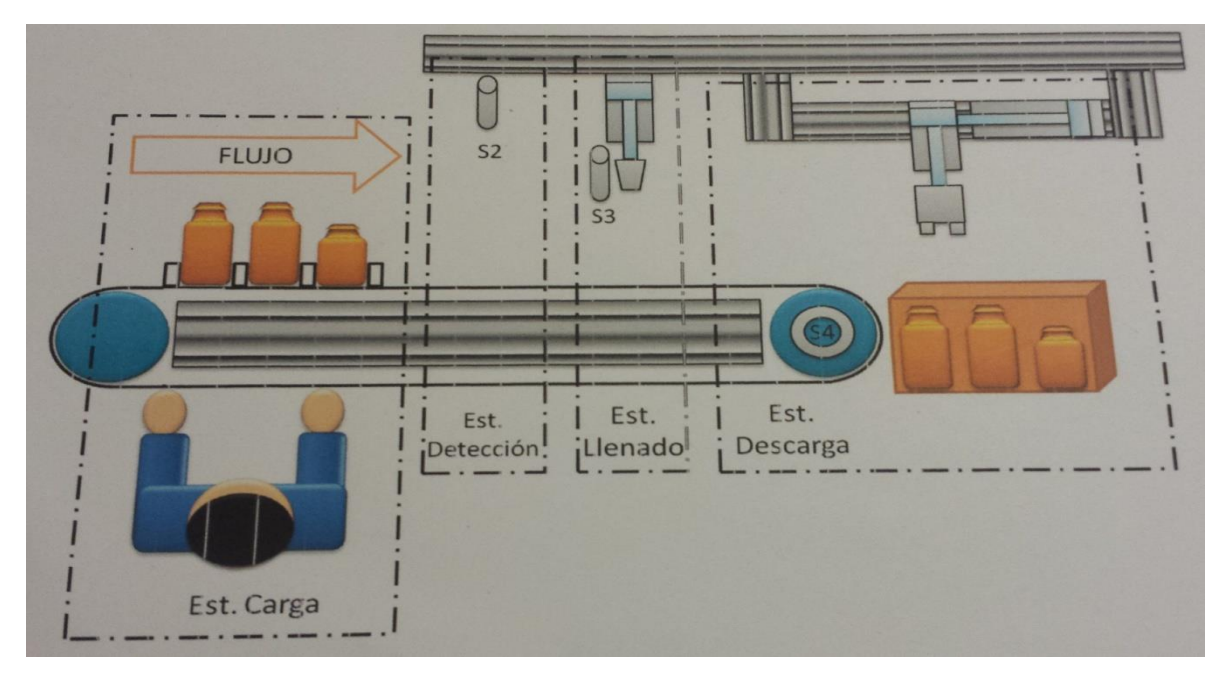

Figura 20.- Diagrama del sistema de llenado.

**Estación de Carga:** Un operario coloca sobre la banda trasportadora los envases que serán transportados a la Estación de Detección.

**Estación de Detección:** Esta etapa se encargada de identificar el tamaño del envase. El envase será declarado como chica y grande, 3 y 5 litros respectivamente.

**Estación de Llenado:** Con la información brindada de la Estación de Detección, se da inicio al ciclo de llenado. El sistema dará marcha para activar la válvula de llenado del envase, esta se desactivara por medio del sensor de nivel cuando detecte el límite superior del envase para el cual fue programado.

**Estación de descarga:** Cuando la Estación de Llenado termina su ciclo, enviará la señal para que la banda traslade el envase a la Estación de descarga. El proceso de descarga se ejecutará y el envase será almacenado.

#### <span id="page-26-0"></span>**4.2 Gabinete de control**

La Figura 21 muestra el gabinete que contiene al PLC, relevadores, reguladores de velocidad, protecciones contra sobre carga y conexiones de entrada y salida.

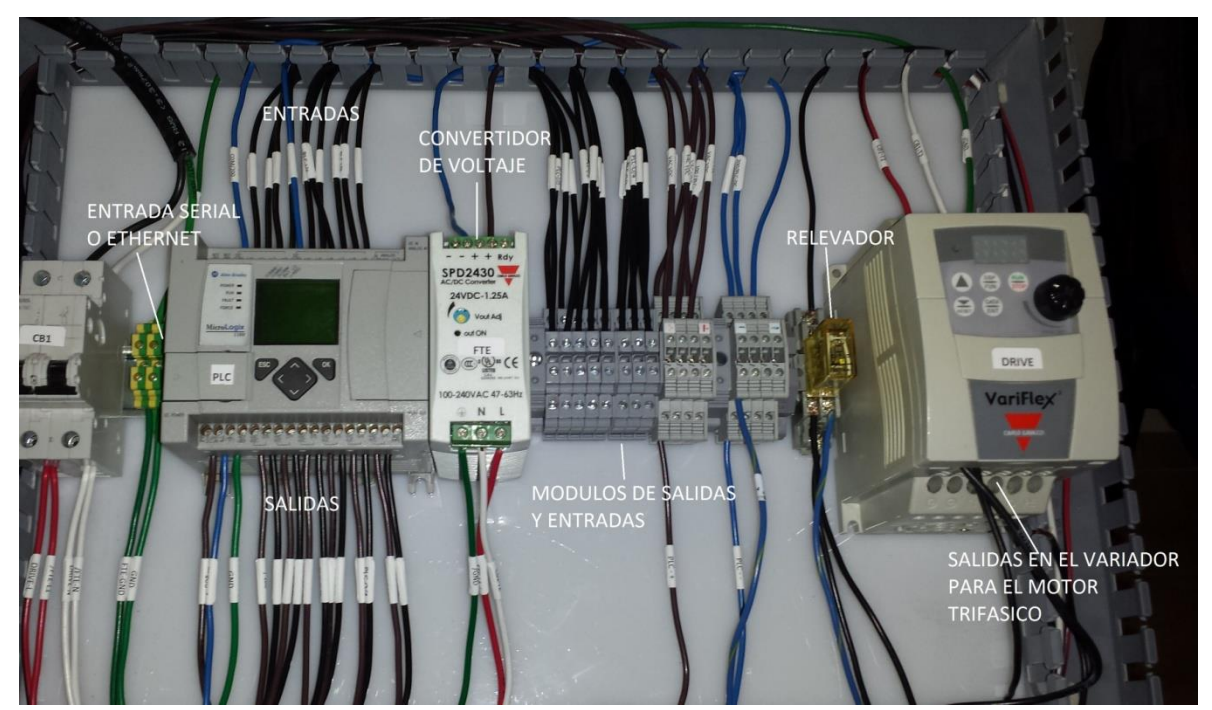

Figura 21.- Gabinete de control.

En la Figura 21 se observa al plc, el cual cuenta con puerto Ethernet y entrada serial. La comunicación por vía Ethernet provee un monitoreo a distancia del sistema permitiendo detectar y corregir fallas en el programa, si la falla es causada por un sensor, se detecta y se comunica al operador encargado.

#### <span id="page-27-0"></span>**4.3 Interfaz**

La interfaz de usuario del sistema fue desarrollada empleando un monitor de marca Allen Bradley. La interfaz cuenta con interruptor de inicio y paro táctiles, selector manual de envases chicos y grandes, a demás, de contar con un indicador en tiempo real de los litros vertidos en el envase, también cuenta con un indicador en tiempo real de los metros recorridos por la banda. Finalmente cuenta con dos indicadores que permiten visualizar la activación y desactivación de la boquilla y la válvula de llenado.

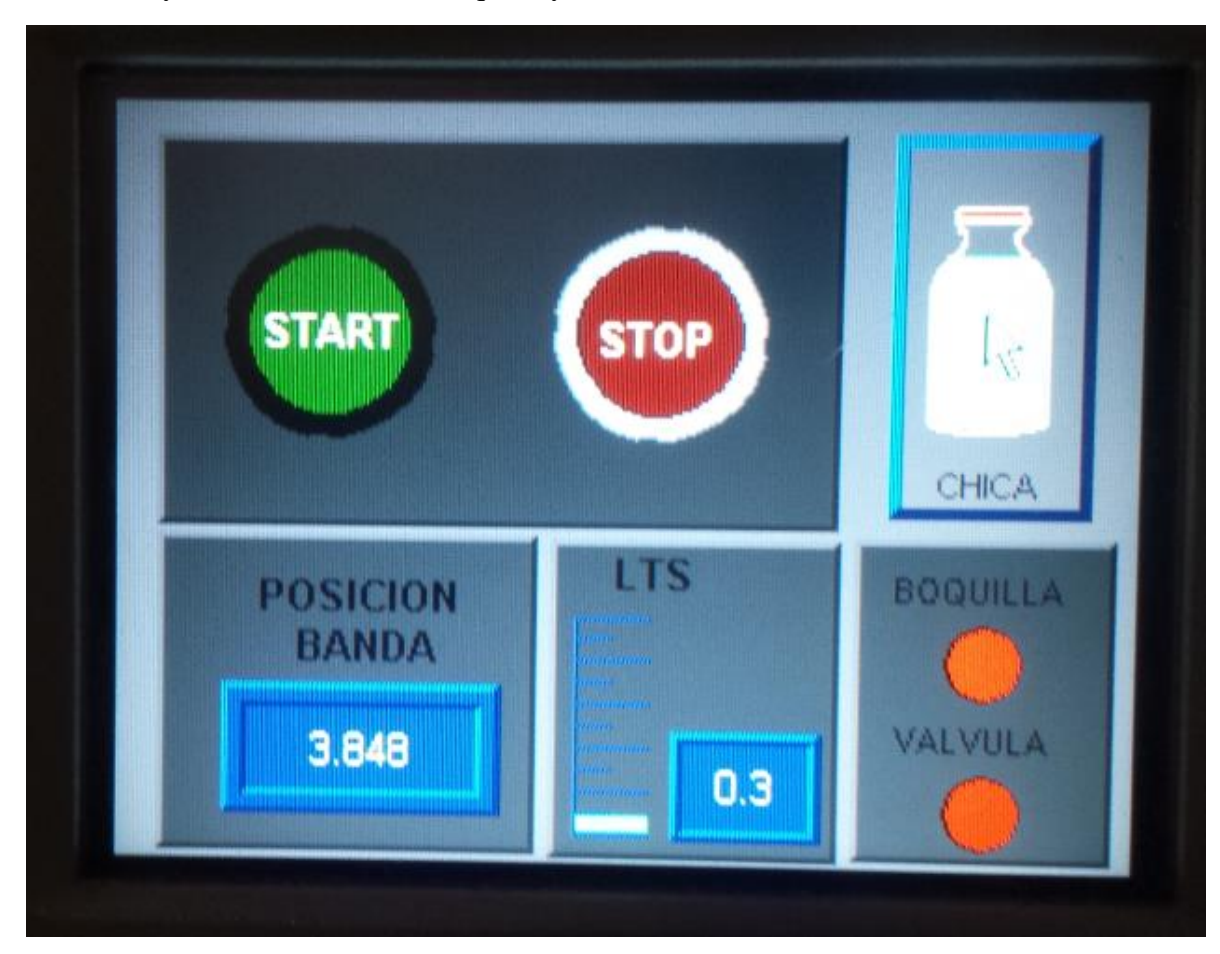

Figura 22.- Interfaz de usuario

Se empleó un encoder y un potenciómetro para la detección de la posición de la banda y el nivel de litros. Se puede declarar manualmente el tamaño del envase seleccionando el dibujo de la botella en el display, por ejemplo, si se requieren 3 envases de 5 litros se da clic tres veces en la figura del display en la interfaz de usuario. Los indicadores visuales de la boquilla y la válvula mostradas en la parte inferior derecha de la Figura 22 cambian de rojo a verde cuando la válvula se activa y el cilindro se introduce en el envase.

# **CAPÍTULO 5**

#### **CONCLUSIONES**

<span id="page-28-1"></span><span id="page-28-0"></span>Con el diseño, implementación y puesta en marcha del sistema de llenado de envases plásticos propuesto en este trabajo de tesis se pudo apreciar un considerable incremento en el ahorro de tiempo y materia prima.

En base a un problema especifico (Automatizar el llenado de envases plásticos), se propusieron varias opciones para atacar dicho problema, la idea más viable en cuanto a complejidad y costos fue la implementación mediante un Controlador Lógico Programable (PLC).

El principal reto en el diseño del sistema fue reducir costos a través de la optimización de grafcet´s. Se redujo la intervención de los operarios que permite tener jornadas de trabajo superiores haciendo más rentable el sistema de llenado. De esta manera se obtiene una eficiencia de trabajo mucho mayor y el beneficio obtenido es superior ya que se reduce el costo de tener contratados un mayor número de operarios.

Se pudieron cumplir los objetivos y comprobar el correcto funcionamiento del sistema realizando pruebas de llenado y empaquetado.

La realización de este proyecto permitió aplicar conocimientos técnicos, además del desarrollo profesional en una empresa.

#### <span id="page-29-0"></span>**Bibliografía**

[1] http://museodeelectronica.blogspot.mx/p/control-logico-programable.html

[2]http://www.infoplc.net/files/descargas/rockwell/infoPLC\_net\_cap8\_RSLogix\_Introducci onRSLOGIX.pdf

[3]http://platea.pntic.mec.es/~jgarrigo/1bch/archivos/3eva/8\_valvulas\_distribuidoras.pdf

[4]https://www.festo.com/net/SupportPortal/Files/163563/TR\_II-2012-ES.pdf

[5]http://www.ifm.com/ifmes/web/pmain/010\_040\_030.html

[6]https://neumaticabasicaeepp.wordpress.com/44-2/receptores-neumaticos/cilindros-desimple-y-doble-efecto/

[7]http://www.monografias.com/trabajos91/motor-electrico-trifasico/motor-electricotrifasico.shtml#motoreleca#ixzz3ZODkoB9o

[8]http://www.monografias.com/trabajos75/controladores-programables/controladoresprogramables2.shtml#ixzz3aqd3ko86

[9]http://demo.imh.es/Electroneumatica/Ud03/modulos/m\_en001/ud04/html/en0\_ud04\_125 \_con.htm